## Comó registrarse en el EC Listserv para padres

- 1. Vaya a nuestra pagina Principal al: <https://www.dpi.nc.gov/>
- 2. Haga clic en: "**Sign Up for Updates**" en la parte inferior de la página web

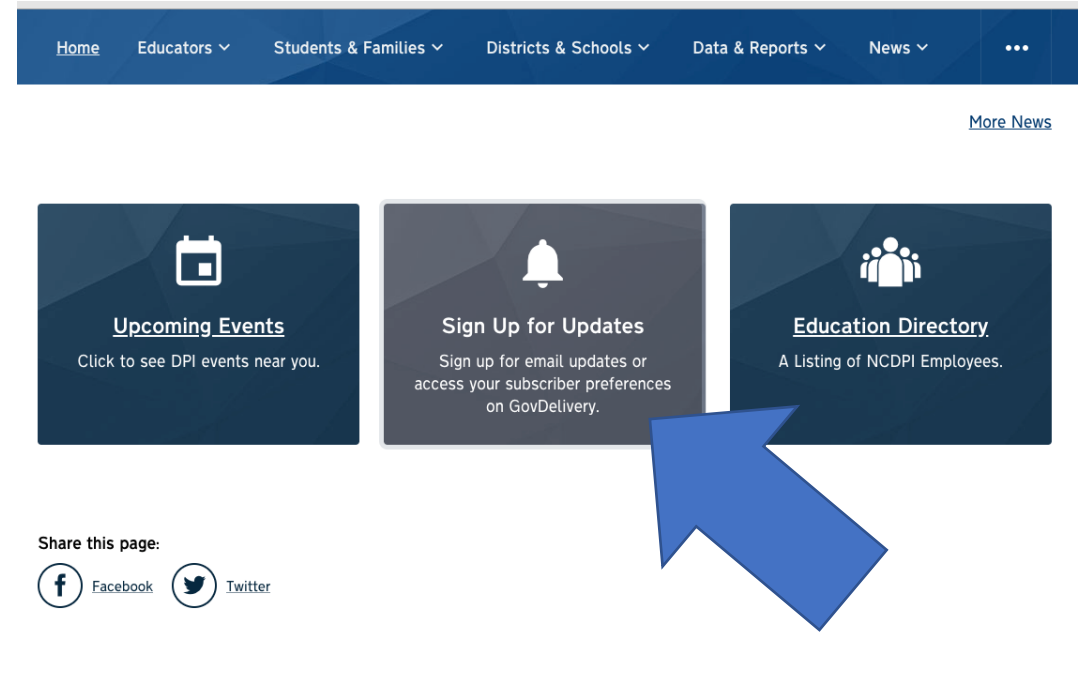

3. Introduzca su dirección de correo electrónico o su número de teléfono de acuerdo a como usted desee recibir las actualizaciones, ya sean por correo electrónico o texto. Usted va a ver un menú desplegable, escoja según su predilección. Luego le da clic a "**Submit"**

## **Email Updates**

To sign up for updates or to access your subscriber preferences, please enter your contact information below.

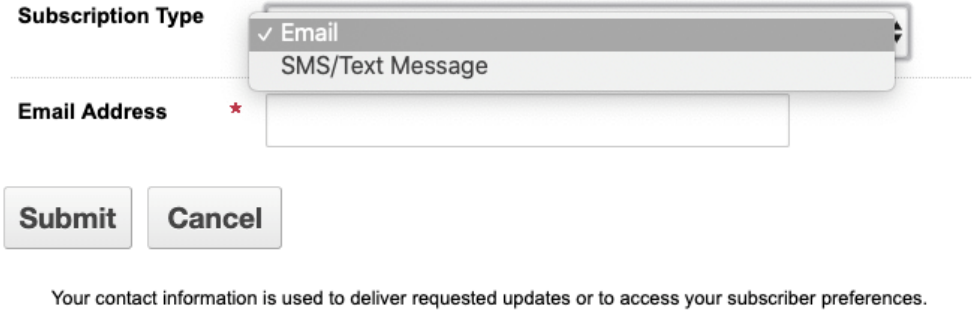

4. En Temas de suscripción ( **Sign for updates**), ponga una palomita o marca de cotejo en el encasillado que dice Informacion para Padres de Ninos Excepcionales(**Exceptional Children Information for Parents**) y le da un clic a "**Submit**"

## **Subscription Topics**

 $\Box$  Internal Lists

- Center for Safer Schools
- ECATS Delivery Team Announcements
- □ Educational Audiology
- North Carolina Vision Impairment
- Early College Senior Parents
- □ Kindergarten Parents
- □ CTE Instructional Management Coordinators and Career Technology
- □ All Hires

 $\Box$  Resources

Publication Sales

□ LEA Safety Leads

**Z** Exceptional Children Information for Parents

□ #GoOpenNC